## **Anleitung zur Einrichtung von Kurzarbeit in ELV-TimeMaster**

Die Kurzarbeit kann in ELV-TimeMaster über anwenderdefinierte Abwesenheiten berücksichtigt werden. Hierbei muss die Abwesenheit in den Programmparametern (unter Einstellungen) über die Schaltfläche "Abwesenheiten definieren" ab einem freien Eintrag bzw. ab der Position 16 wie folgt eingetragen werden:

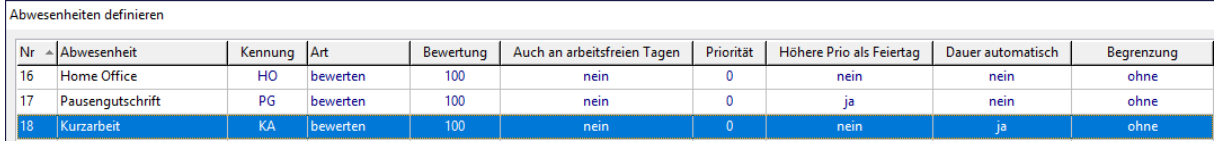

Die Abwesenheit wird dann wie gewohnt pro Mitarbeiter (analog zur Eingabe von Urlaub oder Krankheit) mit einer Stundenanzahl von 00:00 erfasst.

Ohne vorliegende Arbeitszeit wird bei der Zuordnung von Kurzarbeit die Sollzeit komplett ausgeglichen. Arbeiten die Mitarbeiter jeden Tag weniger als die hinterlegte Sollzeit, so erfolgt automatisch ein Ausgleich der Differenz zur Sollzeit. Hierfür muss in dem Abwesenheitsgrund der Parameter "Dauer automatisch ermitteln" aktiviert werden (siehe nachfolgende Abbildung).

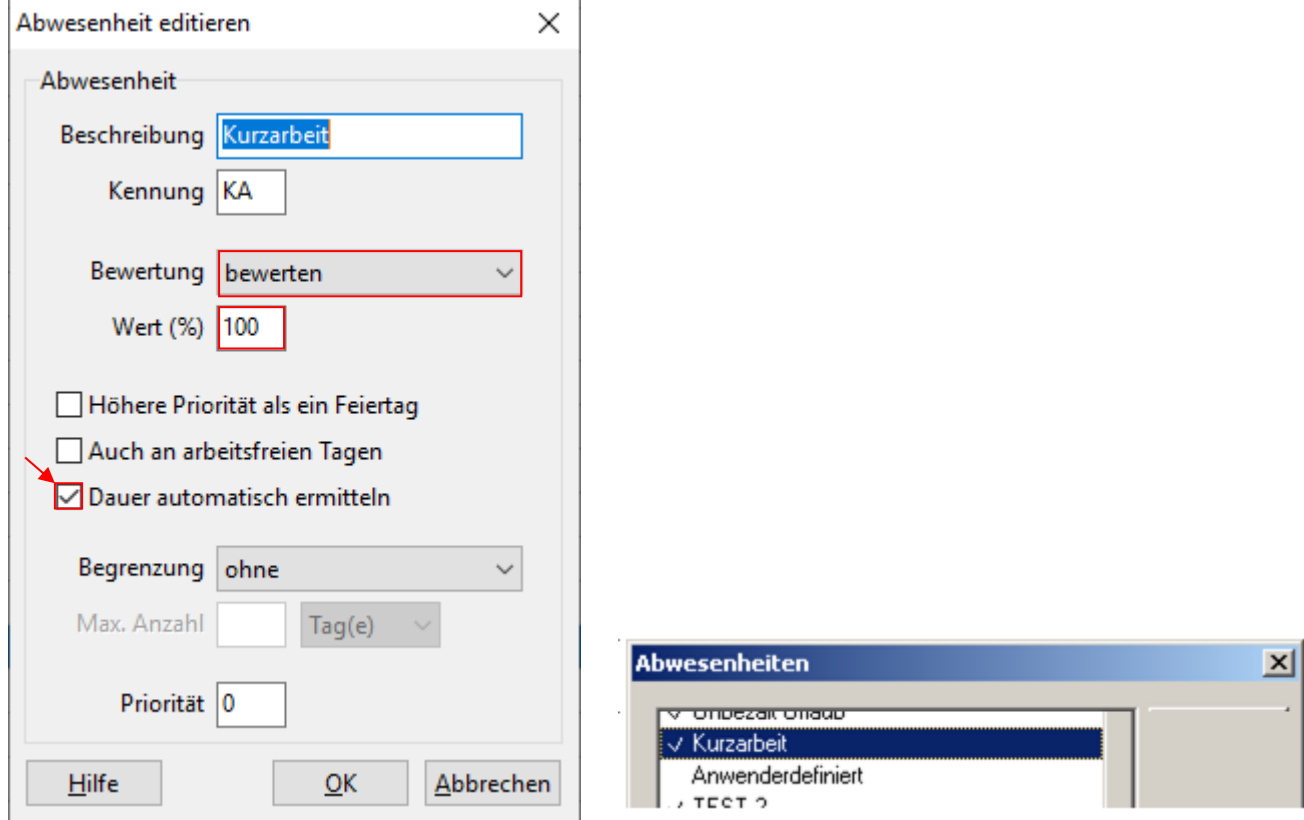

Eine Auswertung der Abwesenheiten erhalten Sie über die Abwesenheitsliste (unter Auswertung->Abwesenheitsliste über die Menüleiste). Hier können benötigte Abwesenheiten über die Schaltfläche "Abwesenheit" aktiviert oder deaktiviert werden.

Die Kurzarbeit sollte hier über einen Doppelklick dazu geschaltet werden!

Hinweis

Der Parameter "Dauer automatisch ermitteln" steht bei einem SmallBusiness System nicht zur Verfügung. In dem Fall muss die Abwesenheit an Tagen an denen Mitarbeiter zusätzlich gearbeitet haben separat mit Eingabe der Stunden erfolgen.

Alternativ wäre ein kostenpflichtiges Update auf ein Komplettsystem möglich.